# QM-Data200 and Vision Unit

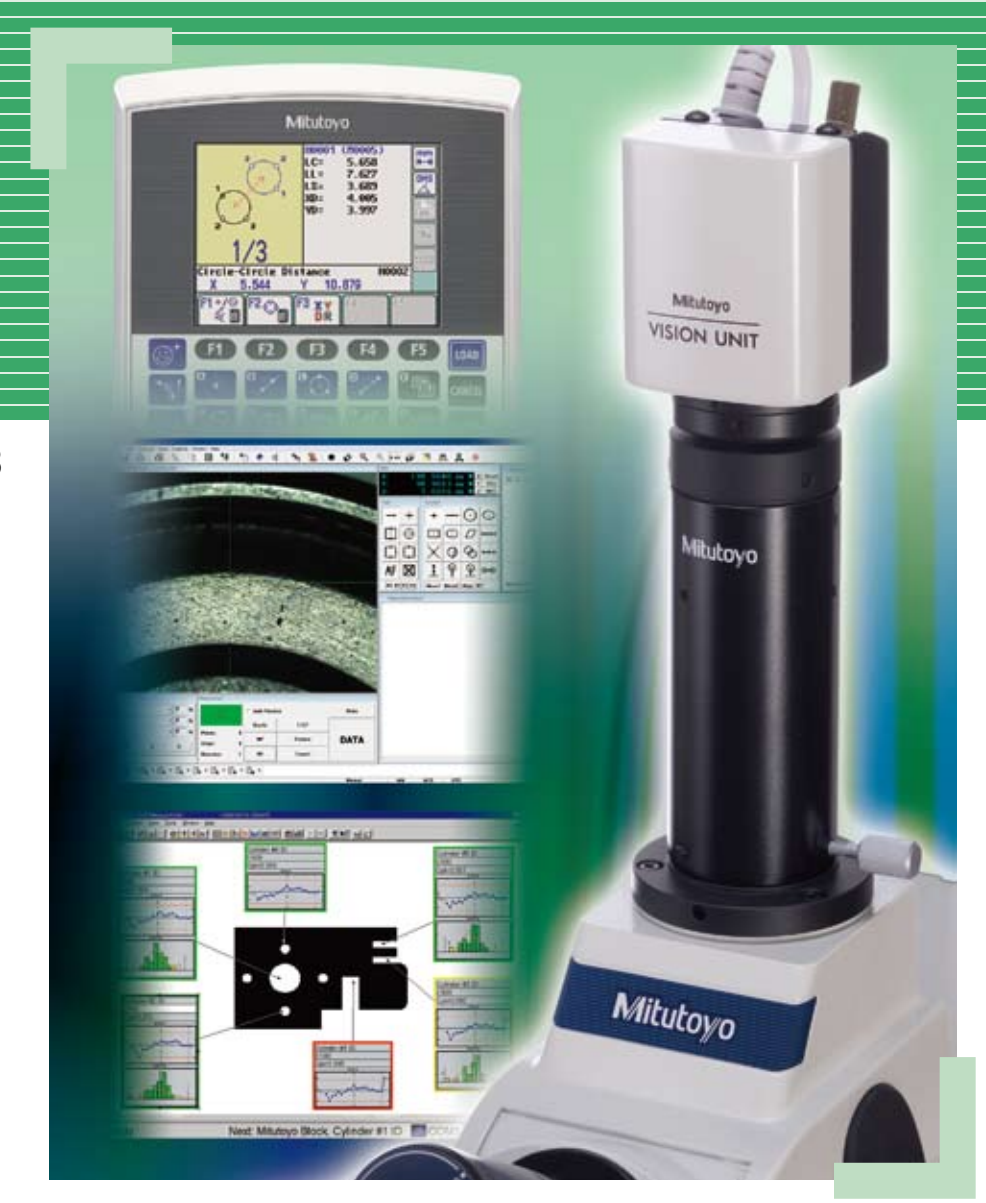

**Extending the Capabilities of 2D Optical Measuring Instruments**

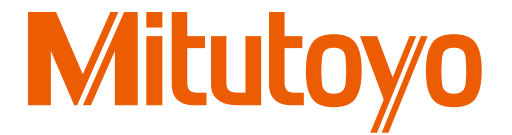

**Catalog No. E14008**

# **Powerful support for measurement and**

Amid the constant advancement of today's industrial world, the importance of an optical measuring machine that allows the non-contact measurement of workpiece dimensions is increasing, along with the growth of processing technology.

At the same time, as more rationalization and less manpower are required on the shop floor, the factors of efficiency, speed, and reliability are becoming more and more important with respect to measurement.

Mitutoyo's optical measurement data-processing systems, the "QM-Data200", and "Vision Measurement Unit" answer these needs as well as supporting the all-important Quality Assurance function.

Simply choose the one that best suits your requirements.

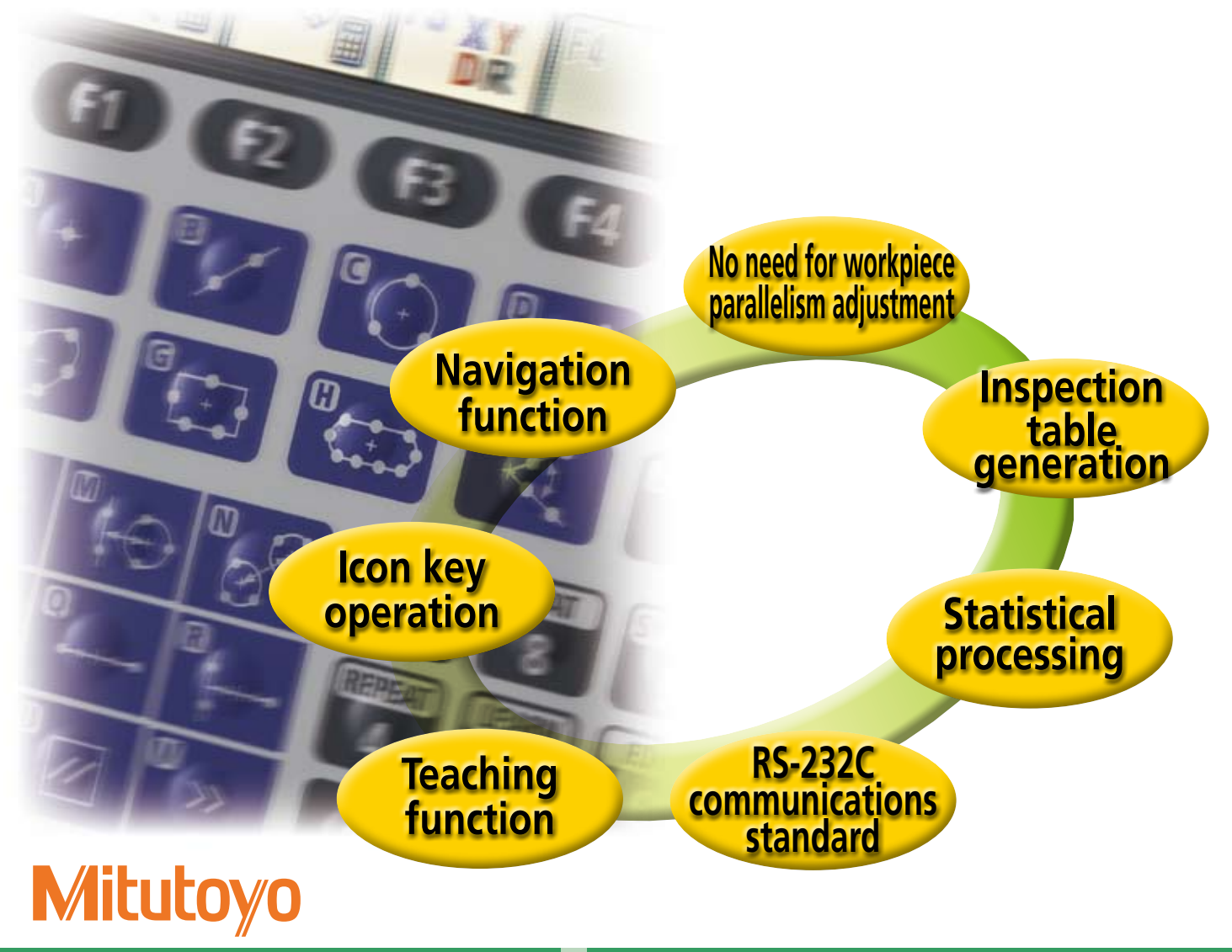

# **Powerful support for measurement and QA**

# Labor-saving data processing and transfer

### **No need for parallelism adjustment of a workpiece on the stage**

Merely setting a part coordinate system on a workpiece allows you to start measurement without extra operations.

There is no need to make a parallelism adjustment of the workpiece using a rotary table.

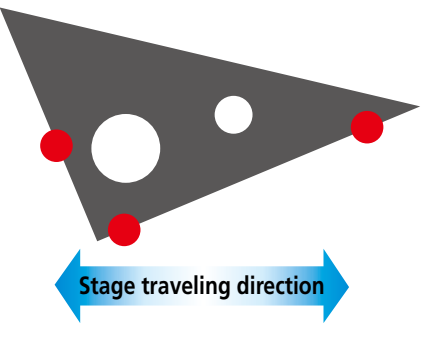

### **Easy transfer of counter display values and measurement result to a PC**

The user can transfer counter display values to spreadsheet software on the PC, output a calculation result with the data processing system to the PC to create an inspection certificate and maintain measurement history records.

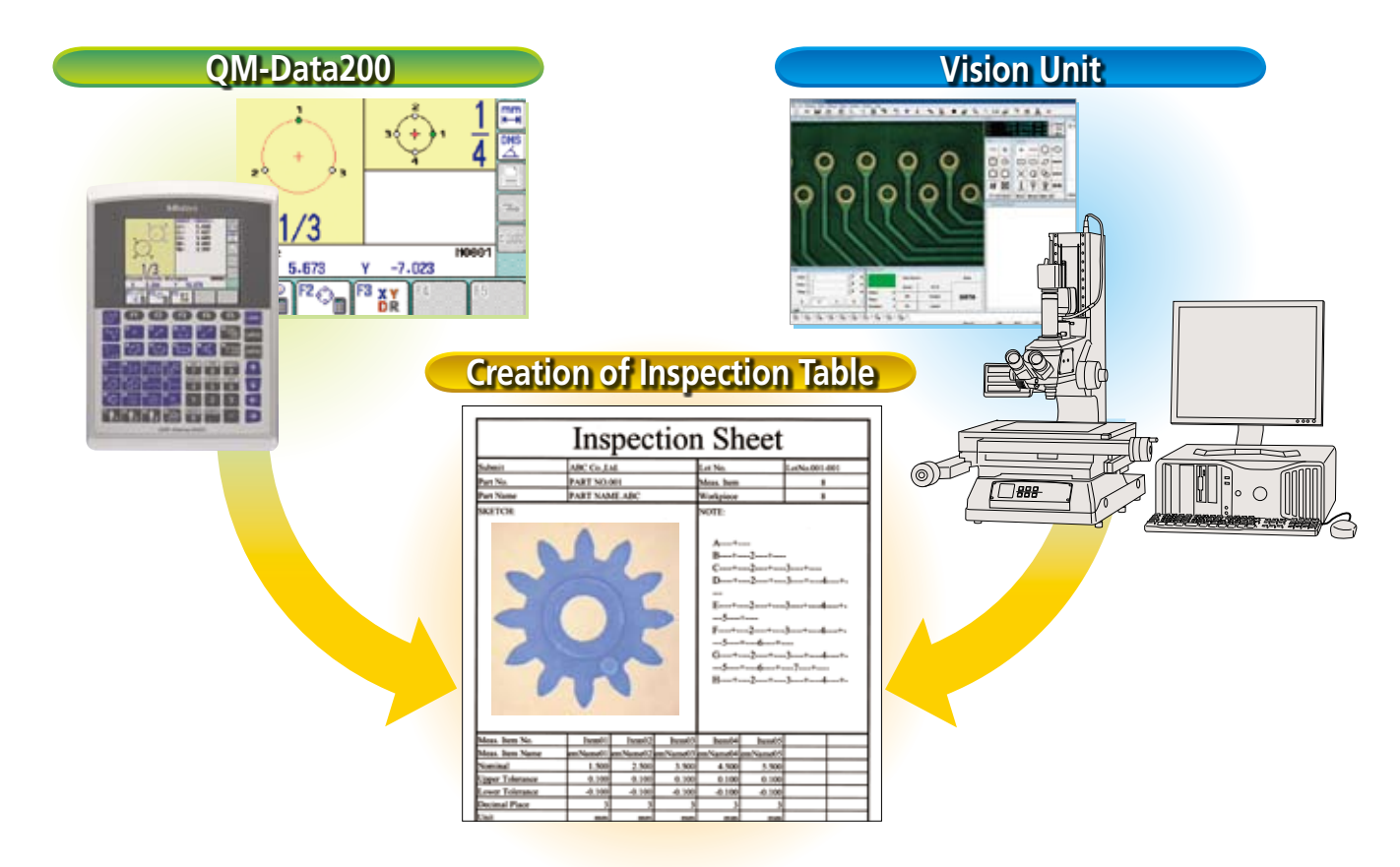

# 2-D Data Processing Unit QM-Data200

### **FEATURES**

- High contrast color graphic displays on the large LCD screen with LCD back light.
- One-key operation for combined measurements that are often used (circle-circle distance, etc.)
- Equipped with the measurement procedure teaching function and the measuring position navigation in Repeat mode.
- Easy measurement possible in combination with visual cross-hair alignment and automatic edge detection (Optoeye positioning function installed on a profile projector)
- The AI measurement function (automatic identification of measuring item) eliminates switching between the measurement command keys.
- The user menu function allows user to store measurement commands or part programs to create a customized menu.
- Tolerance zone measurement of data processing result and various statistical processing for each item are possible.
- Measurement result output to "MS-Excel®" in spreadsheet (CSV) format\*
- The measurement procedure and measurement result can be saved, using the USB memory.\*\*
- Two models are available: a stand-alone type with tilt system and a flexible arm type that can be mounted on a Profile Projector.\*\*
- Measurement possible even during printout
- \* MS-Excel® is a registered trademark of Microsoft Corporation.
- \*\* Operation is not assured for all commercial USB memories. For detailed information, refer to page 9.
- \*\*\* For information about applicable models, refer to Specifications on page 9.

### Experience measurement with the QM-Data 200

The comprehensive key panels of the QM-Data 200 make it easy for any operator to use. Measurements of combined elements such as circle-to-circle distance, etc., can be measured via one-touch operation. Furthermore, the measurement procedure navigation display, which indicates the next data entry position during a measurement, makes it possible even for a beginner to see where the next measuring position is at a glance.

### Measure the distance between the centers of round holes A and B.

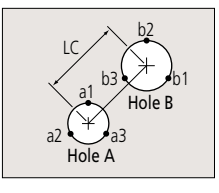

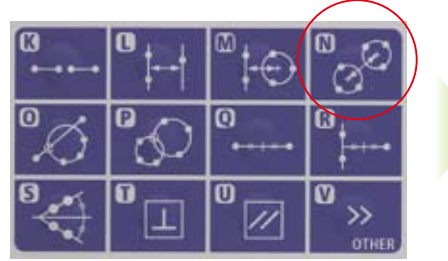

1. Select the "circle-circle distance" measurement key from the pattern-measurement keys.

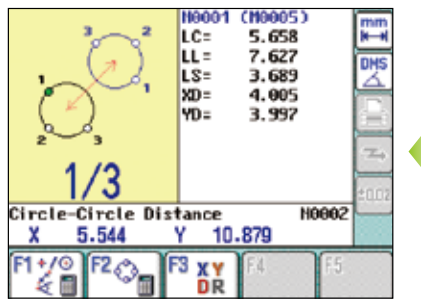

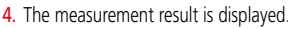

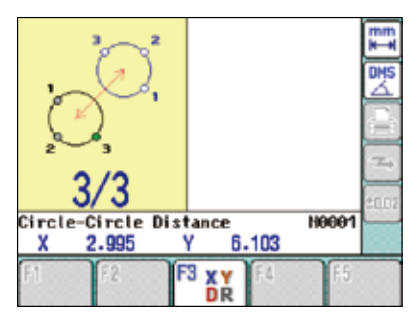

2. Measure each position (a1, a2, a3) of round hole A, following the measurement procedure navigation on the LCD.

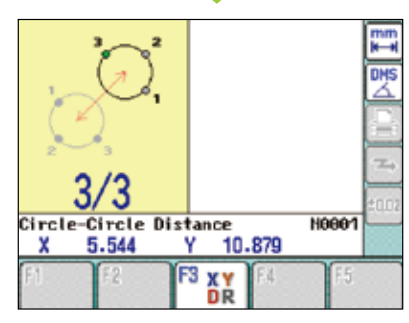

3. Next, the measurement procedure navigation for round hole B will be displayed. Measure each position (b1, b2, b3) in the same manner as in step (2).

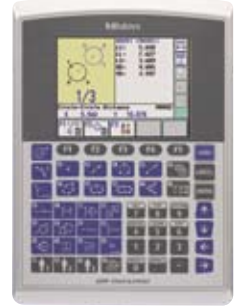

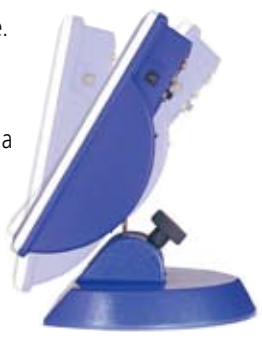

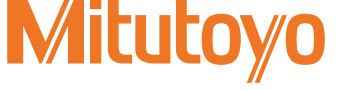

### **Key panel**

H

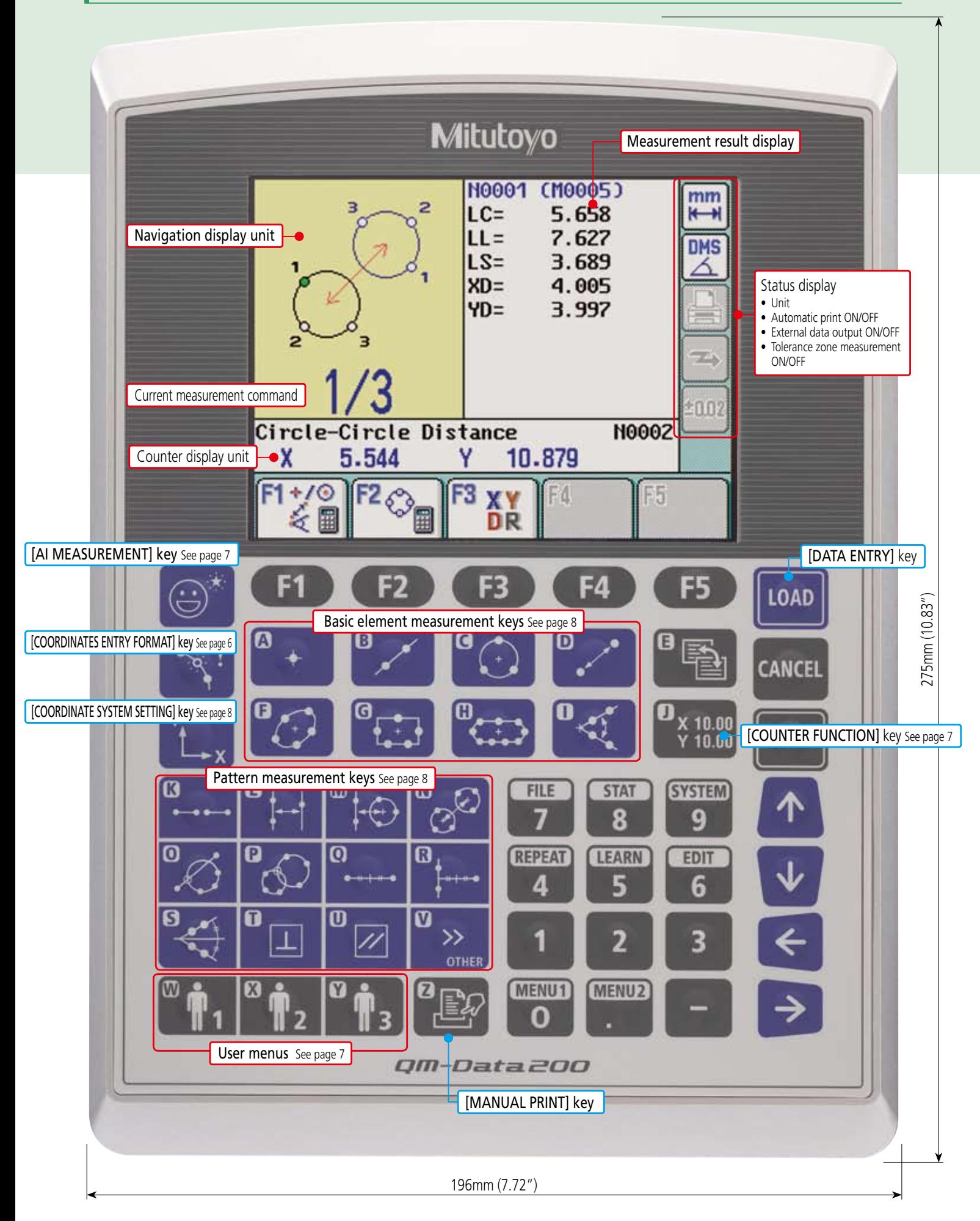

# Functions for Faster! Easier! and More Efficient Measurement!

### **Navigation of measuring position**

When using the Repeat function to execute a measurement procedure (part program) created with the teaching function, the Repeat function guides the operator to the next measuring point. This point is reached when the cross-hairs located at the center of the navigation display are placed over the other cross-hairs, which indicate the next measuring point. The operator can also be guided to the next measuring point by moving the stage to a position where the digital counter reading approaches zero.

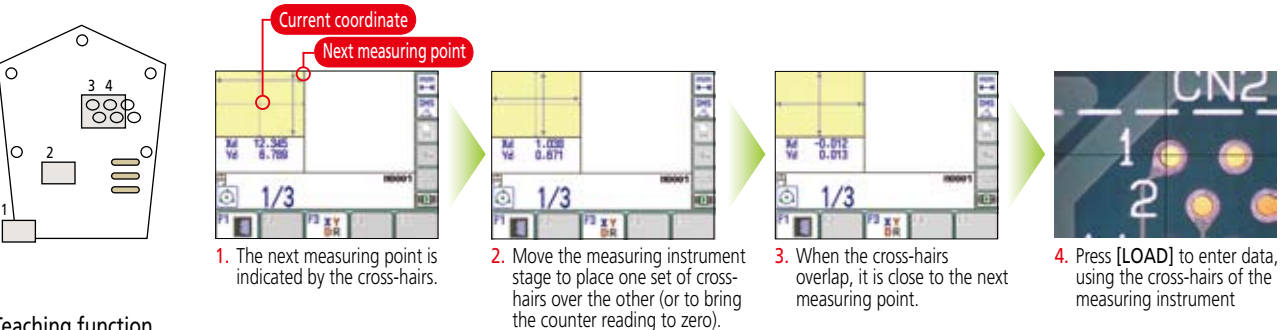

### Teaching function

When measuring more than one workpiece of the same form, the series of key operations performed in the measurement of the first workpiece can be stored as a part program.

# **The coordinate entry format function**

In a measurement using the coordinate entry format, the coordinates calculated from the measurement data (coordinates of the center of a circle, etc.) are applied to data entry as one measuring point. For example, measurement of the pitch of a rectangular hole can be executed simply by selecting the [PITCH MEASUREMENT] key and [RECTANGULAR HOLE CENTER] in the coordinate entry format.

Measurement of a pitch circle whose circumference intersects with the three hole centers

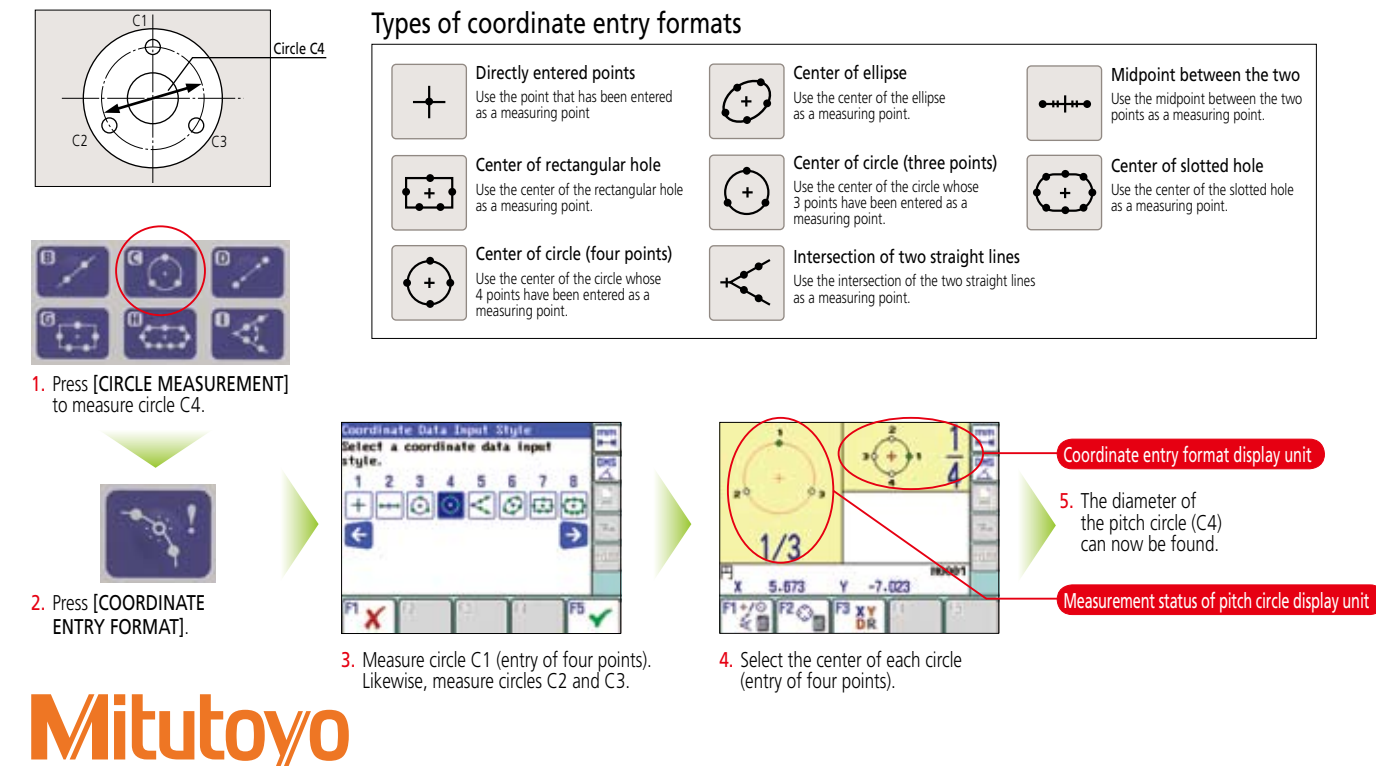

### With the AI measurement function (Automatic Element-Elements that can be identified using the AI function Identification function), elements can be automatically identified Point Line Circle Distance In the following, one of the based on data input from the measuring points. This function following has to be selected: allows the continuous measurement of different elements, [Line and distance] [Ellipse] eliminating key entry for each element. and rectangular hole] [Ellipse Rectangular hole Slotted hole Intersection and slotted hole] Continuous measurement of inside diameter (A) and angle (B)  $+1207$ ◯ 0004 **(B) (A)**  $4/1$ Ω XX 1. Select the [AI  $\overline{P}$  2. Input data from the three 3. End the measurement. (Press F5) measuring points on inside diameter (A). Note) The most recent measurement result is displayed.ര டை  $+707$  $-007$ ⊡ിരി⊲ ook **Follon**  $5/1$  $11.147$ 11.147 7.627 XY 7. The measurement result for the 6. End the measurement. (Press F5) 5. Input data from the four 4. The measurement result for the angle is displayed. measuring points on angle (B) inside diameter is displayed. **USER MENU Counter function** The QM-Data200 can be used as a counter when it is directly The user can customize the QM-Data200 to best suit their needs by registering frequently used measurement commands and connected to a linear scale. Features zero-set and 1/2 display necessary functions such as part programs, etc., to create an functions. 75.215 original menu (up to 3 menus).  $\overline{m}$ Ÿ 46.383  $\mathbf{r}$ [USER MENU] key Ż 10.009  $\frac{1}{2}$ =0<sup>12</sup><sub>3=0</sub><sup>13</sup><sub>2</sub> 5 F н **Tolerance zone measurement function** Example of user menu registration With this function, when nominal value and tolerance limits (upper Measurement command and lower limits) are given, the difference between the measured value and the nominal value is compared with the tolerance zone. User macro a<br>88 2.014<br>6.018  $II.$  To  $I$ Part program

Note: A user macro is a measurement command created by the user, and is a combination of several measurement commands.

Ø.

m Part 0

**AI MEASUREMENT FUNCTION** 

Up to three user menus, from [USER1] to [USER3] , can be registered. A maximum of nine icons can be registered for one menu.

 $0.01 - 0.01$ 

 $F_4 =$ XY

 $1/3$ 

.517

### A variety of measurement commands for all basic measurements

### **Creating the coordinate system <b>Basic element measurement key**

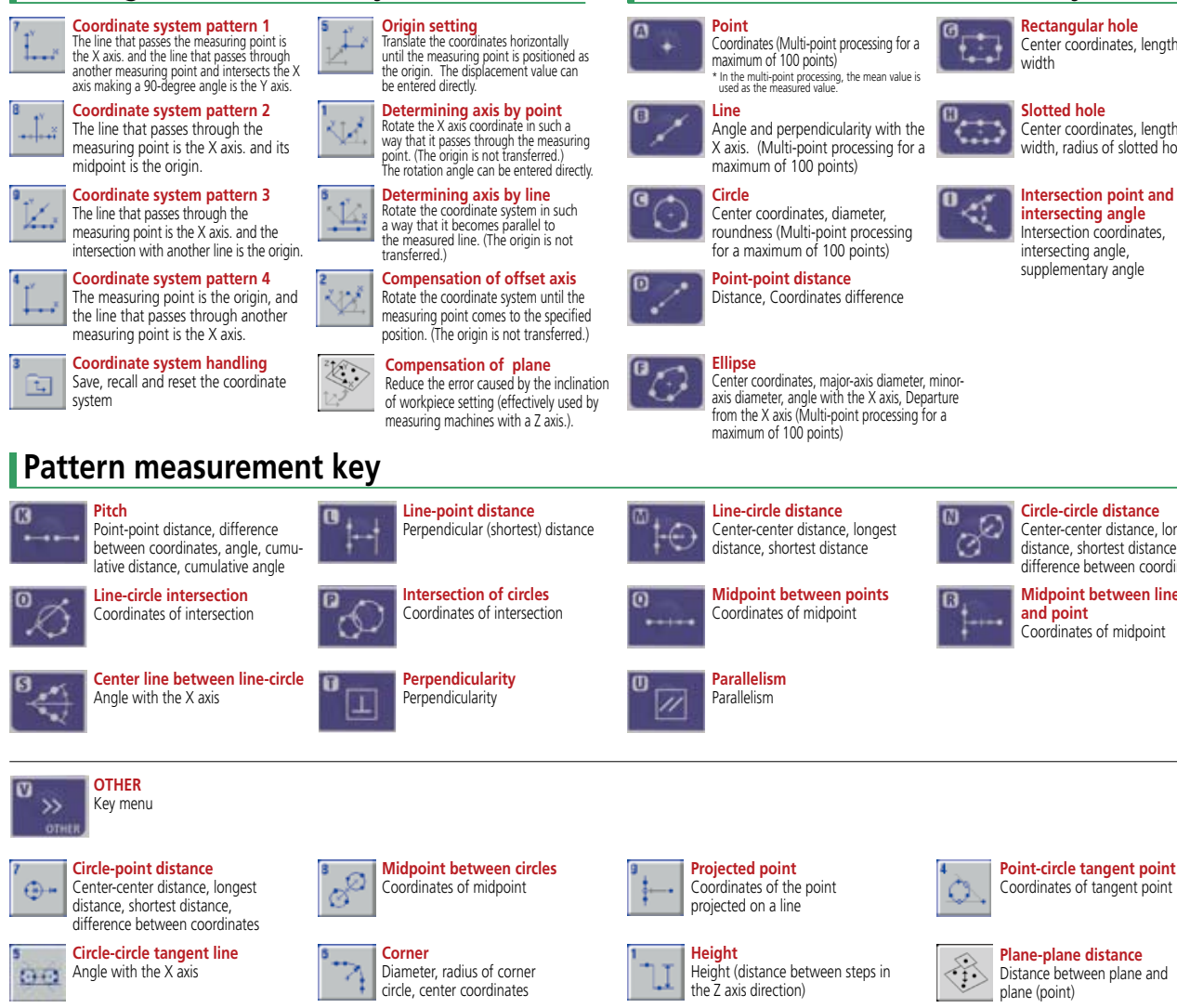

# Optional accessories

### **Thermal printer**

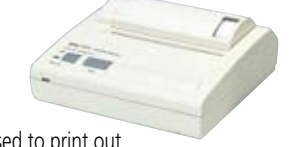

• Used to print out measurement results. \* Contact your local Mitutoyo sales office for Order No. of this printer.

**Mitutoyo** 

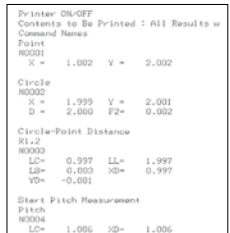

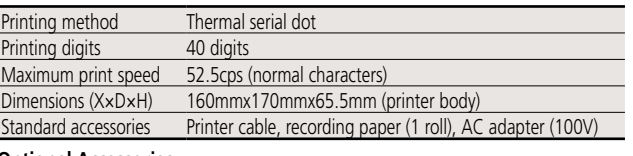

**Rectangular hole** Center coordinates, length,

**Circle-circle distance** Center-center distance, longest distance, shortest distance, difference between coordinates **Midpoint between line and point** Coordinates of midpoint

**Slotted hole** Center coordinates, length, width, radius of slotted hole **Intersection point and intersecting angle** Intersection coordinates, intersecting angle supplementary angle

width

### **Optional Accessories**

Order No.**908353** Recording paper for printer (5 rolls/set) \*Supports external printer (color or black & white) for ESP/C Printer control code system: ESC/P, MS-DOS 24 pins

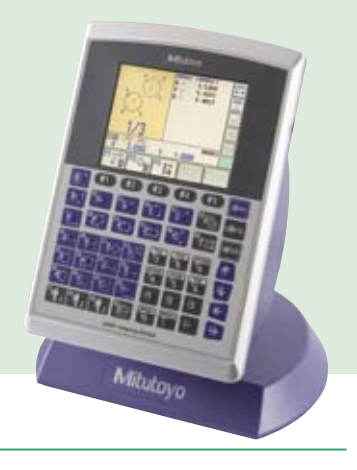

# **SYSTEM CONFIGURATION**

### **1. Main unit with SPC output**

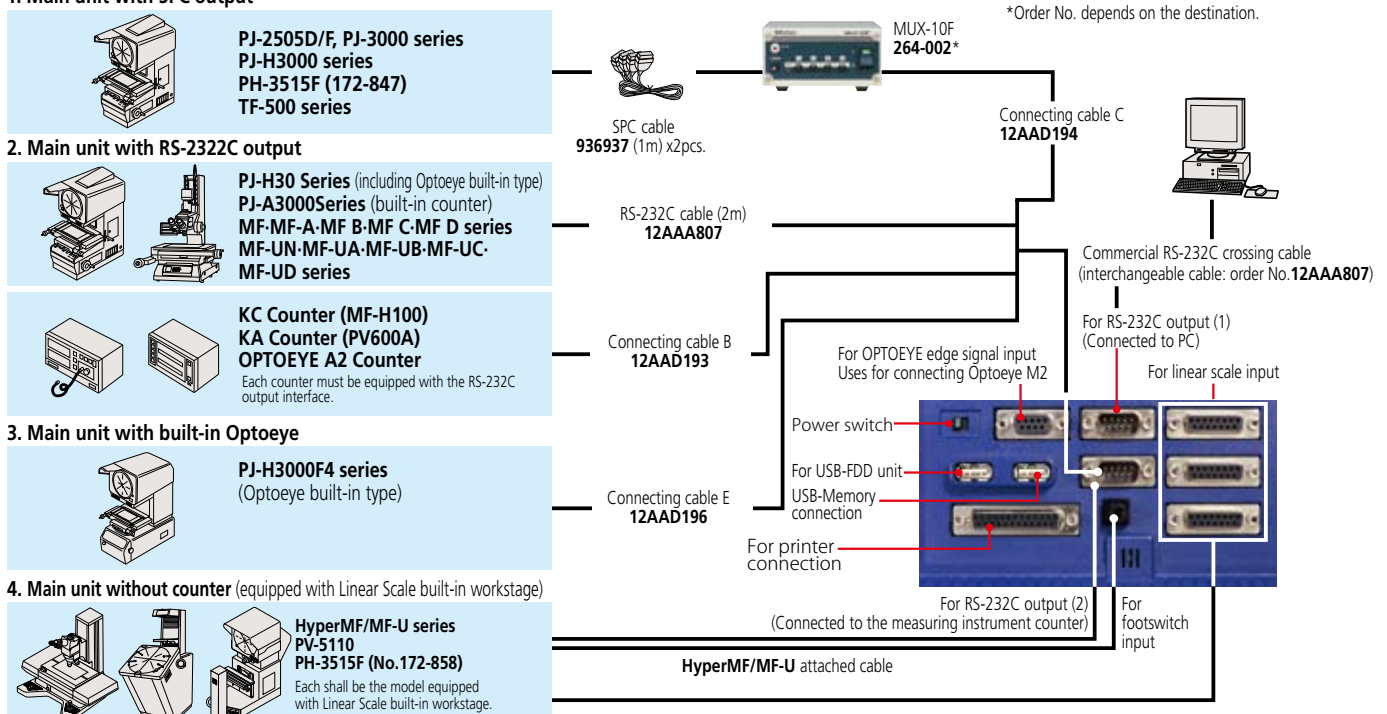

### **QM-Data200 Specifications**

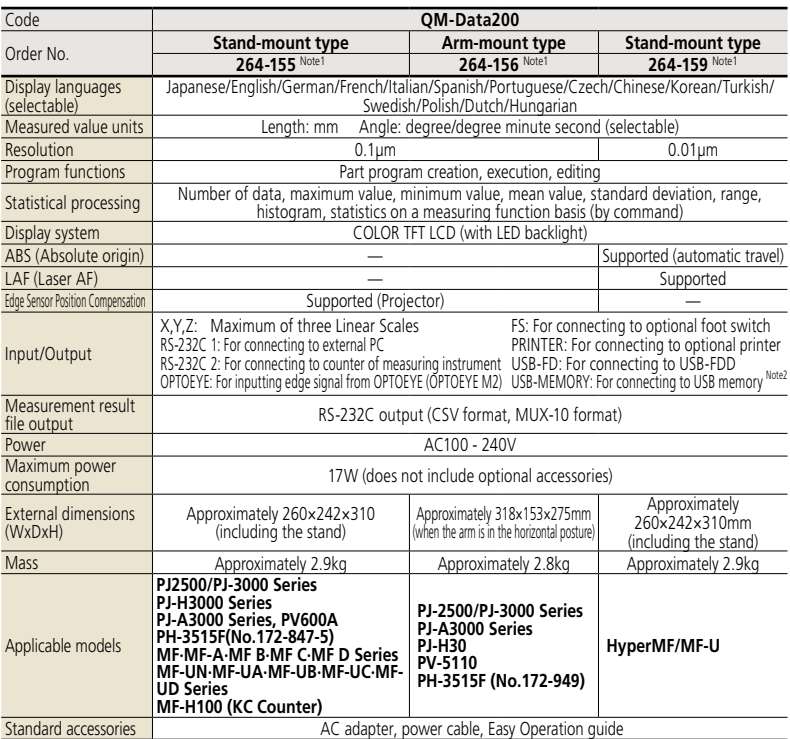

# **Dimensions**

**Stand-mount type (Order No. 264-155)**

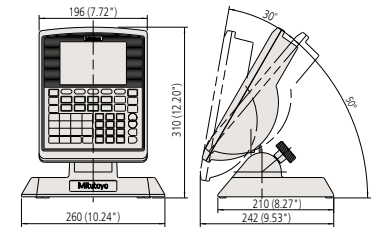

### 260 (10.24") 242 (9.53") **Arm-mount type (Order No. 264-156)**

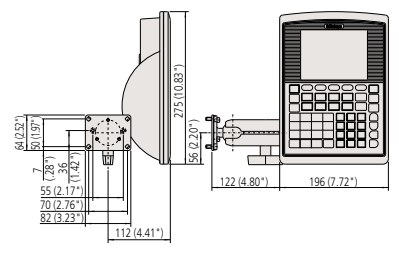

Note2: Mitutoyo does not guarantee the operation of all commercial USB memories except for the following:

- Mitutoyo recommends those USB memories made by SanDisk Corporation or IO DATA DEVICE, INC. and that meet the following requirements.
- **·** Those that have no security function such as encryption and
- fingerprint authentication **·** Those that are not compliant with USB3.0

Note1: To denote your AC line voltage add the following suffixes (e.g. 264-155A) A for 120V, C for 110V, D for 220V, E for 240V. No suffix is required for 100V.

# Vision System Retrofit for Microscopes Vision Unit

### **FEATURES**

- Efficient, manual vision measurement with a high-resolution camera (multi-megapixel class)
- The automatic edge-detection tools and various macro icons allow measurement in one easy step.
- Measurement results are output to MS-Excel®\*. This lets the user generate an inspection table on the same computer.
- Allows the tolerance zone measurement of measurement results and various types of statistical processing for each item.
- The auto-brightness control function faithfully reproduces the type and degree of illumination used. (This function is limited to the MF/MF-U series.)
- Combined use with the focus pilot provides high accuracy in height measurements.
- A series of measuring operations can be performed using just one screen display.
- Digital zoom function (2X, 4X)
- High-resolution vision storage function by adjusting white balance
- Adoption of large LCD monitor
- \* MS-Excel® is a registered trademark of Microsoft Corporation.

### More user-friendly manual measurement environments available

### **Wide-field measurement**

Upsizing of the image sensor has made the field of view approximately 40% wider than conventional for both X and Y directions, thus allowing concurrent observation of the circumference of a measurement point.

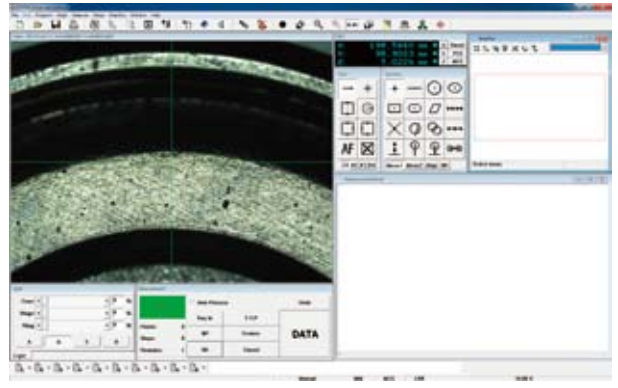

\* An actual image using objective lens ML1X plus LED ring light

### **Digital zoom function**

**Seem** 

A normal 1X display image can be magnified to a 2X or 4X image by merely clicking the corresponding menu icon. The image can be measured to fine detail using the digital zoom display.

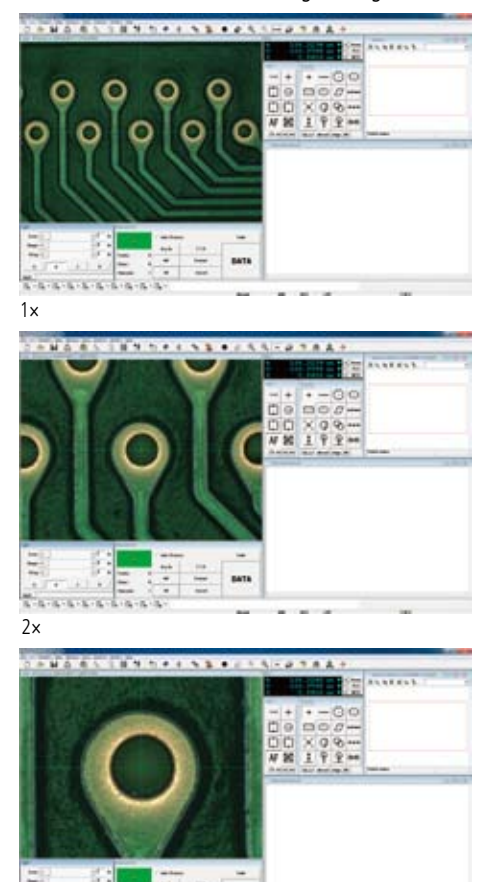

![](_page_9_Picture_21.jpeg)

 $4<sub>Y</sub>$ 

# Edge detection support tools

### **One-click tools** [Patent registered (application country: Japan)] **Smart tool** [Patent registered (application country: Japan)]

Each tool has the function of automatically discriminating operations from self tool setup to edge detection/calculation by merely single-clicking the vicinity of a measurement point edge with the mouse. If measurement is performed in one tool window, these tools drastically reduce measurement time thanks to no need for stage travel.

![](_page_10_Picture_3.jpeg)

![](_page_10_Picture_4.jpeg)

![](_page_10_Picture_5.jpeg)

# **Template tools**

The tool provides 3 types of templates corresponding to the reticles of a measuring microscope.

![](_page_10_Figure_9.jpeg)

![](_page_10_Picture_10.jpeg)

Concentric circles

Cross hairs Grid

Manual pattern matching

This tool creates a pattern that matches a workpiece feature exactly so that tolerance zone judgement can be performed visually. The nominal profile

line is defined, and then upper and lower limits are keyed in to construct the zone limit lines. With these lines displayed, a workpiece feature can be evaluated for conformance at a glance.

Coordinate system creation key

This tool provides the function of automatically detecting the sharpest edge close to the center of the cross hairs. An edge is detected by just enclosing the location of a measurement point with a small circle. This method allows quicker edge detection compared with edge alignment using the cross hairs directly.

![](_page_10_Picture_17.jpeg)

![](_page_10_Picture_18.jpeg)

### Basic templates **Extended** templates

This tool allows free setting of values such as diameter, distance and angle through key entry on a profile projector. Four types of templates: cross hairs, circle, rectangle and angle are available.

![](_page_10_Figure_21.jpeg)

![](_page_10_Picture_22.jpeg)

CAD convert template

This tool allows generation of an original user pattern template from CAD data (line/circle/arc) imported through CAD data conversion processing.

\*To import CAD data, optional software "CAD Import & Export" is required separately.

![](_page_10_Picture_26.jpeg)

![](_page_10_Figure_27.jpeg)

![](_page_10_Picture_28.jpeg)

![](_page_10_Figure_30.jpeg)

# Functions for Faster, More Accurate Measurement

### **Quick Navigation** [Patent pending (application country: Japan)]

The navigation function is combined with the teaching and repeat functions, by which a series of measurement procedures is memorized and reproduced. This function guides the operator to the next measuring point, following the measurement procedure that has been memorized. Move the stage until the green cross-hairs, seen at the center of the monitor screen, are superimposed on the red cross-hairs, which indicate the next measuring point, and only the green cross-hairs remain. In this state the next measuring point will be displayed on the screen. As the digital counter approaches zero, the screen will display the next measuring point. This eliminates the need to constantly look at the test piece in order to check the measuring point, thereby freeing the operator to concentrate on the screen displays.

![](_page_11_Figure_3.jpeg)

### **Measurement navigation Graphics window**  $\overline{1}$ 2  $\overline{a}$

The measurement navigation function can be used to check the selected measurement command or current measurement status.It tells the operator "what is being

![](_page_11_Picture_261.jpeg)

measured," "what is the next measuring position," and so on.

# **Abnormal point exclusion Counter window**

This function automatically excludes any abnormal point having a burr or chip. The degree of abnormality to which the exclusion applies can be set as desired.

![](_page_11_Picture_10.jpeg)

### **Smart Editor** [Patent registered (application country: Japan)] **Icon Editor**

During a part program list display, the target position of XY stage travel, coordinate system creation, measuring item command, and edge detection tool are displayed independently as icons or on labels, to facilitate part program editing.

![](_page_11_Picture_262.jpeg)

![](_page_11_Picture_14.jpeg)

![](_page_11_Figure_15.jpeg)

2.When the red cross-hairs and green cross-hairs are close to each other, the measuring position is close by.

![](_page_11_Picture_17.jpeg)

3.When the cross-hairs overlap each other and a target appears, press the input button to complete the measurement.

The real-time graphic display of measurement result and element provides a visual image of the measuring point. Also, the graphic display of measuring elements facilitates the selection of a measuring element, making for a quicker measurement process.

![](_page_11_Picture_21.jpeg)

Displays the center of the video window. It is easy to switch between the machine coordinate

![](_page_11_Picture_24.jpeg)

system (MCS) and the workpiece coordinate system (PCS). The vision unit can be used like a conventional measuring microscope, simply by setting the counter to zero.

Using the Icon Editor, the layout of icons such as the measurement key icon, tool icon, etc., can be freely arranged. The layout setting can be freely determined. For example, frequently used icons can be laid out on just one page.

![](_page_11_Picture_28.jpeg)

# **Auto-brightness control function** (exclusive to MF/MF-U series)

The brightness of transmitted and reflected illumination used on a microscope can be controlled via the software on the PC. It is not necessary to adjust the illumination during a repeat measurement, since the level is faithfully reproduced according to the setting selected during the creation of the part program. Even in the measurement of a workpiece that requires variations in illumination, consistently accurate edge detection is ensured. This enhances the efficiency of repeated measurements.

![](_page_12_Figure_2.jpeg)

### **Contrast level** [Patent pending (application country: Japan)] **Video image scale display**

The contrast around the center of the video window is indicated by a level meter. The peak that is indicated on the level meter is the focal point. This will improve the focal point reproducibility of a manual-type measuring microscope.

![](_page_12_Picture_5.jpeg)

![](_page_12_Picture_6.jpeg)

# Focus before **After the focus**

![](_page_12_Picture_9.jpeg)

The scale display, which is proportionate to the real field of view, on the video window lets the operator quickly grasp the approximate size of a test piece. The image can be saved along with the scale display.

![](_page_12_Picture_12.jpeg)

### Support from inspection table generation to measurement control

# **Saving image files Image text display**

The color image on the video window can be saved as a BMPformat file for easy attachment to the image record or inspection table for the workpiece.

![](_page_12_Picture_16.jpeg)

### **Measurement result output** [Patent pending (application country: Japan)]

The result of measurement using part program, either before or after focusing, can be output in CS format. This means the measurement result can be output to a commercial

![](_page_12_Picture_200.jpeg)

spreadsheet program such as MS-Excel®, so that an inspection table can be generated in the original format.

![](_page_12_Picture_22.jpeg)

Measurement results and comments can be added to the color image on the video window via the keyboard, and printed out or saved in a file.

# **Security function**

Access to the results can be limited, according to requirements, simply by setting a password.

![](_page_12_Picture_201.jpeg)

### Functions dedicated to Measuring Microscope MF/MF-U series power models

By installing this Vision Unit on a power-operated model in the measuring microscope MF/MF-U series, a wide choice of functions becomes available.

- Image-contrast detection is the basis of the image AF (auto focus) function.∗\*<sup>1</sup>
- The installation of a power turret in the MF-U power model or MF-U LAF type allows the objective lens magnification to be changed on the QSPAK screen.

The objective lens in use is recognized automatically and displayed on the QS-PAK screen.\*<sup>2</sup>

- \*1: AF cable (**No.12AAN358**) required separately.
- \*2: RS-232C cable (**No.12AAA807**) required separately.

![](_page_13_Picture_7.jpeg)

### **Vision Unit 10D compatible models**

![](_page_13_Picture_266.jpeg)

System example: **MF-G2017D** plus Vision Unit 10D

FORMPAK-QV allows contour analysis and contour tolerancing against the nominal value, from the data acquired using QSPAK.

- Contour tolerancing function
- Fine contour analysis function
- Report generation function

![](_page_13_Figure_16.jpeg)

### FORMPAK-QV (Optional software) CAD Import & Export (Optional software)

Operability has been greatly improved, and the time required to create a part program has been greatly reduced, by importing the CAD data (DXF, IGES), as generated at the product-design stage, to QSPAK. The measurement result from QSPAK can be converted to CAD data.

### **FEATURES**

- The nominal value of each measuring item is entered automatically.
- The graphics window can be used to calculate elements.
- Graphics data can be output in a specified CAD data format.

![](_page_13_Picture_23.jpeg)

# **Mitutoyo**

### **SYSTEM CONFIGURATION**

![](_page_14_Figure_1.jpeg)

### **Specifications**

![](_page_14_Picture_362.jpeg)

\*1: Focus pilot is dependent on the Focus Detection Unit. The unit can detect a focus position at high accuracy and high repeatability.

\*2: Compatible only with the microscope main unit with a built-in image-forming lens (1X fixed).

\*3: Order No. depends on the destination.

\*4: Specific to each model for other company's microscopes.

\*5: This measuring accuracy means a difference between an actual measurement value in vision measurement and a true value.

\*6: Repeatability on one screen means the dispersion in measurement values when different positions within the same screen are measured repeatedly.

![](_page_15_Picture_0.jpeg)

Note: All information regarding our products, and in particular the illustrations, drawings, dimensional and performance data contained in this pamphlet, as well as other complet as well and there comput in the correspondi The stated standards, similar technical regulations, descriptions and illustrations of the products were valid at the time of printing. Only quotations submitted by ourselves

may be regarded as definitive.<br>Our products are classified as regulated items under Japanese Foreign Exchange and Foreign Trade Law. Please consult us in advance if you wish to export our products to<br>any other country. If

**Export permission by the Japanese government may**  be required for exporting our products according to<br>the Foreign Exchange and Foreign Trade Law. Please<br>consult our sales office near you before you export<br>our products or you offer technical information to a<br>nonresident.

![](_page_15_Picture_137.jpeg)

### **Mitutoyo Corporation**

20-1, Sakado 1-Chome, Takatsu-ku, Kawasaki-shi, Kanagawa 213-8533, Japan T +81 (0) 44 813-8230 F +81 (0) 44 813-8231

![](_page_15_Picture_7.jpeg)